# **As MS Office Web Components e a sua Adequação ao Desenvolvimento de Aplicações Cliente OLAP**

Carlos Rui Gouveia Carvalhal

*Resumo:* **Este artigo analisa as características, funcionalidades e potencialidades das MS Office Web Components, com especial ênfase à sua adequação ao desenvolvimento de soluções Business Intelligence baseadas na Web. São exploradas as diferentes categorias de Office Web Components, com especial ênfase nas Componentes com maior interesse no desenvolvimento de Aplicações Cliente OLAP, a Componente PivotTable e a Componente Chart. Também é explorada a utilização destas Componentes do lado do Servidor, uma funcionalidade que possibilita a utilização das Office Web Components no desenvolvimento de Aplicações Thin-Client OLAP.** 

**Este artigo não explora o Modelo de Objecto nem a Interface Programática destes Controlos COM/ActiveX. No entanto, esta ausência é colmatada pela presença de numerosas referências bibliográficas para documentos onde estes aspectos são devidamente desenvolvidos.** 

**Por se tratar dum aspecto frequentemente causador de erros, serão analisados, com algum pormenor os requisitos e as condições das Licenças de Desenvolvimento/Utilização das OWC.** 

*Abstract:* **This paper analyzes the characteristics, functionalities, and potentialities of the MS Office Web Components, with special emphasis to their adequacy for the development of Web based Business Intelligence solutions. All the Office Web Component's Categories are conveniently explored, with emphasis on these ones that have a major interest for the development of OLAP Client Applications: the PivotTable Component and the Chart Component. The use of the Office Web Components on the Server Side, an ability that becomes the Office Web Components on a very useful tool for the development of Thin-Client OLAP Applications, is also analyzed in this paper.** 

**This paper covers neither the Object Model nor the Programming Interface of the Office Web Components COM/ActiveX Controls, but you can find on it a lot of references to bibliographic resources that cover these subjects thoroughly.** 

**The lack of knowledge about the Licensing Requirements and Terms of Use of the Office Web Components is often responsible for some mistakes, so this paper analyze this subject with some detail.** 

*Palavras Chave:* **Business Intelligence (BI), OLAP, Aplicações Cliente OLAP, Thin-Clients OLAP, MS SQL**  **Server Analysis Services, MS Office Web Components (OWC), MS OWC PivotTable, MS OWC Chart, PivotTable Services, MS OWC Spreadsheet, MS ActiveX Control Data Source.** 

#### I. INTRODUCÃO

As Office Web Components (OWC) são um conjunto de Controlos COM/ActiveX<sup>1</sup>, proprietários da Microsoft, adequados à publicação e visualização de "dados de natureza interactiva" na Web, quer se tratem de folhas de cálculo, gráficos ou relatórios oriundos de BD analíticas ou transaccionais, possibilitando, assim, a implementação de soluções BI (soluções não limitadas à publicação de relatórios mas também adequadas à análise exploratória dos dados) baseadas na Web (mas não limitada a esta, pois também podem ser usadas nos ambientes de interacção/desenvolvimento tradicionais).

Notar que, ao contrário do que acontece com documentos de outra natureza, muito do valor da partilha deste tipo de documentos reside em permitir aos outros utilizadores interagirem com eles de modo a adaptá-los às suas necessidades (construir a sua própria vista sobre os dados, aquela que melhor se adequa aos seus propósitos, em cada instante): ordená-los, filtrá-los, alterar os valores dos dados e recalcular as fórmulas (análise "Que acontece se...?"), aumentar ou diminuir o nível de detalhe, rodar o sistema de eixos (usados na representação dos dados) de modo a visualizar diferentes "sumários" dos dados fonte (pivoting), etc. Acontece que os Web Browsers não dispõem dessa capacidade de forma nativa, daí a necessidade de recorrer a módulos de SW que os complementem, como é o caso das OWC.

O facto das OWC basearem-se no Modelo COM (Component Object Model) lhes garante independência em termos de linguagem de desenvolvimento/programação, pois a tecnologia COM é neutra neste aspecto. Dessa forma, as OWC podem ser usadas com qualquer linguagem que suporte as interfaces COM, tais como Visual Basic, C++, Delphi e as Linguagens Scripting do Windows, nomeadamente o JavaScript e o VBScript. Adicionalmente, porque as OWC

-

<sup>1</sup> *Notar que as designações COM e ActiveX referem-se à mesma tecnologia/realidade, tendo surgido a segunda só por uma questão de marketing [24].* 

são Controlos COM/ActiveX, podem ser, teoricamente, usadas em qualquer ambiente que suporte este tipo de controlos, nomeadamente com todas as ferramentas de programação/desenvolvimento da Microsoft. (Pode-se usar o Object Browser para ver os objectos, métodos e propriedades associadas às OWC.) No entanto, na realidade, as coisas não são bem assim, havendo algumas restrições, conforme descrito em [24].

## II. UTILIZAÇÃO QUER DO LADO DO CLIENTE QUER DO LADO DO SERVIDOR

Tendo sido concebidas para serem usadas quer do lado do cliente quer do lado do servidor, as OWC, disponibilizam, além de uma interface programática, API/Modelo Objecto, uma interface de utilizador, do tipo gráfico (que pode ou não ser usada, dependendo dos objectivos pretendidos). Quando utilizadas do lado do cliente, como Controlos COM/ActiveX que são, podem ser incorporadas em páginas Web ou em formulários Windows standards, disponibilizando assim a sua interface visível. Quando utilizadas do lado do servidor são instanciadas como código/objectos residentes em memória que disponibilizam, através da sua API/Modelo Objecto, propriedades, métodos e eventos que permitem aceder aos seus "serviços" sem ter de recorrer à sua interface gráfica.

Uma das possíveis aplicações desta potencialidade é o desenvolvimento de aplicações Thin-Clients [27], soluções baseadas/centradas no servidor que recorrem à tecnologia ASP (Active Server Page) e ao Web Server MIIS (Microsoft Information Server). Nestas soluções as OWC são objectos, sem interface gráfica, residentes no servidor, e controlados, programaticamente, através do seu Modelo Objecto. Assim sendo, compete ao programador implementar a interacção bidireccional com o utilizador; obtendo o input deste, através de formulários HTML standards, por exemplo, e redireccionando, o output produzido pelos controlos OWC para o cliente, através de páginas HTML standards. Para tal, todos os controlos OWC disponibilizam propriedades/métodos que produzem uma representação estática do seu conteúdo. Os controlos Chart e PivotTable possuem um método (.ExportGif) que retorna uma imagem GIF representando o seu conteúdo e o controlo Spreadsheet é capaz de devolver o seu conteúdo no formato de tabela HTML. Sendo ambos elementos HTML standard poderão ser directamente incorporados nas páginas HTML, permitindo ao utilizador ver aquilo que veria se estivesse a interagir directamente com as OWC.

Apesar de um pouco limitativas, em termos de interactividade, estas soluções são muito úteis quando se pretende manter os procedimentos/fórmulas de cálculo escondidas do utilizador, ou quando se pretende implementar uma solução capaz de funcionar em qualquer Web Browser (pois as OWC deixam de ser utilizadas do lado do cliente).

# III. CRIAÇÃO DE PÁGINAS WEB INTERACTIVAS UTILIZANDO OWC

Porque as OWC são completamente programáveis e amplamente compatíveis permitem construir soluções baseadas na Web interactivas recorrendo a diversos ambientes de desenvolvimento. Assim sendo, é possível elaborar Páginas Web Interactivas utilizando OWC das seguintes formas [14, 15, 9.4.1]:

- *Usando o MS Excel:* Esta é a forma mais directa/imediata de produzir páginas Web interactivas utilizando OWC, exigindo um esforço mínimo em termos de configuração. Basta seleccionar um conjunto de células ou um Chart, ou criar uma "lista" ou um PivotTable/PivotChart Report, e gravá-lo/publicá-lo como uma Página Web Interactiva (comando Save as Web Page do menu File). Seguidamente, na caixa de diálogo que aparece, é dada a oportunidade de seleccionar a categoria de OWC que se pretende usar na publicação.
- *Usando o MS Access:* No modo Design View das Data Access Pages, adicionar, à página em desenvolvimento, o controlo OWC pretendido (seleccionado a partir da Toolbox disponibilizada por esta interface).
- *Usando um Editor HTML:* Qualquer editor HTML que suporte controlos COM/ActiveX, nomeadamente o FrontPage, o Office Script Editor e o MS Visual InterDev Web Development System, pode ser usado para editar Páginas Web contendo OWC. No FrontPage as OWC estão disponíveis a partir do menu Insert→Component.
- *Programaticamente, recorrendo ao Modelo de Objecto das OWC:* Utilizando qualquer ambiente/linguagem de desenvolvimento que suporte interfaces COM/ActiveX, tais como Visual Basic, C++, Delphi e as Linguagens Scripting do Windows, nomeadamente o JavaScript e o VBScript.
- *Incluindo-as em Formulários Standards:* Desde que o ambiente de desenvolvimento suporte controlos COM/ActiveX, é possível incluir controlos OWC em formulários standards (não Web). Isso é feito usando o mesmo procedimento usado para os restantes controlos. Assim, é possível adicionar controlos OWC em VBA User Forms, Visual Basic Forms e Access Forms.

O documento [8] descreve, de forma relativamente detalhada, como utilizar as OWC na criação de páginas Web interactivas utilizando o MS Excel, o MS Visual Basic (é apresentado código para as 3 categorias de OWC) e o MS FrontPage, pelo que recomenda-se a sua consulta.

#### IV. CATEGORIAS DE OWC

Existem três categorias de OWC: Spreadsheet, Chart e PivotTable. Cada uma das quais tem associado um Controlo ActiveX, Spreadsheet, Chart e PivotTable List, respectivamente, e um Objecto, Spreadsheet, ChartSpace e PivotTable, respectivamente. Adicionalmente às OWC e seus Controlos ActiveX associados, existe um quarto Controlo ActiveX, o Controlo Data Source, usado para "ligar" os outros controlos às fontes de dados, não possuindo, dessa forma, interface visível. Como os outros Controlos ActiveX, o Controlo Data Source tem um objecto associado, o DataSourceControl. A Tabela 1 sintetiza esta informação. [8]

Notar que, destas três categorias de Componentes OWC só duas, a Componente PivotTable e a Componente Chart, é que têm interesse directo no desenvolvimento de Aplicações Cliente OLAP.

Os documentos [9.2.1, 9.3.2, 9.4.2, 9.5.1] analisam, superficialmente, o modelo de objecto de cada uma das Componentes OWC, apresentando exemplos em VBA. Os livros [3, 28, 25] descrevem diferentes aspectos das OWC, com especial ênfase na sua utilização programática no desenvolvimento de aplicações. O documento [1 (Chapter 30)] descreve os procedimentos a seguir no acesso, a partir do MS Excel, às fontes de dados OLAP usando as OWC PivotTable e Chart, apresentando as funcionalidades OLAP que lhe estão associadas.

## *A. Componente Spreadsheet*

A Componente Spreadsheet (representada na Figura 1) assemelha-se a uma pequena versão de um Spreadsheet do MS Excel (a partir da versão 10.0 suportam também os Workbooks do MS Excel, i.e., múltiplos Spreadsheets dentro de uma Componente), complementada com uma interface de utilizador simplificada e um mecanismo de recalculo que suporta quase todas as funções deste. Neste Controlo é possível alterar e recalcular o valor das células (pois quando o Spreadsheet é publicado são mantidas as fórmulas, permitindo aos utilizadores alterar os dados e determinar o novo valor dos campos calculados), ordenar, filtrar e fazer o scroll dos dados; proteger células e exportar os dados para o MS Excel (utilizando o formato XML), tendo em vista o seu posterior processamento. [24, 9.2, 8]

Os seus dados podem ser carregados a partir de um parâmetro embutido (na página HTML ou código que cria/instancia o controlo), de um endereço URL que referencie uma Spreadsheet do MS Excel, gravada no formato HTML (Tabela HTML), XML ou texto (com delimitador de célula e linha), ou de qualquer fonte de dados tabular OLE DB ou ODBC (o acesso a estas fontes de dados tanto pode ser feito de forma directa como indirecta, recorrendo ao Controlo Data Source). Notar que, no entanto, só os formatos HTML e XML permitem transmitir fórmulas e informação de formato. A importação de dados a partir de fontes de dados OLE DB ou ODBC só é possível em "Run Time", enquanto que os restantes modos de importação de dados estão disponíveis em "Desing Time" e "Run Time". [24, 9.2, 8]

O Controlo Spreadsheet permite ligar as suas células às propriedades dos outros objectos da Página Web na qual está inserido, actualizando o conteúdo destas sempre que o objecto fonte assinala que o valor da propriedade ligada sofreu alteração. Esta funcionalidade permite alimentar,

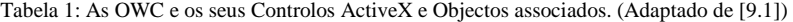

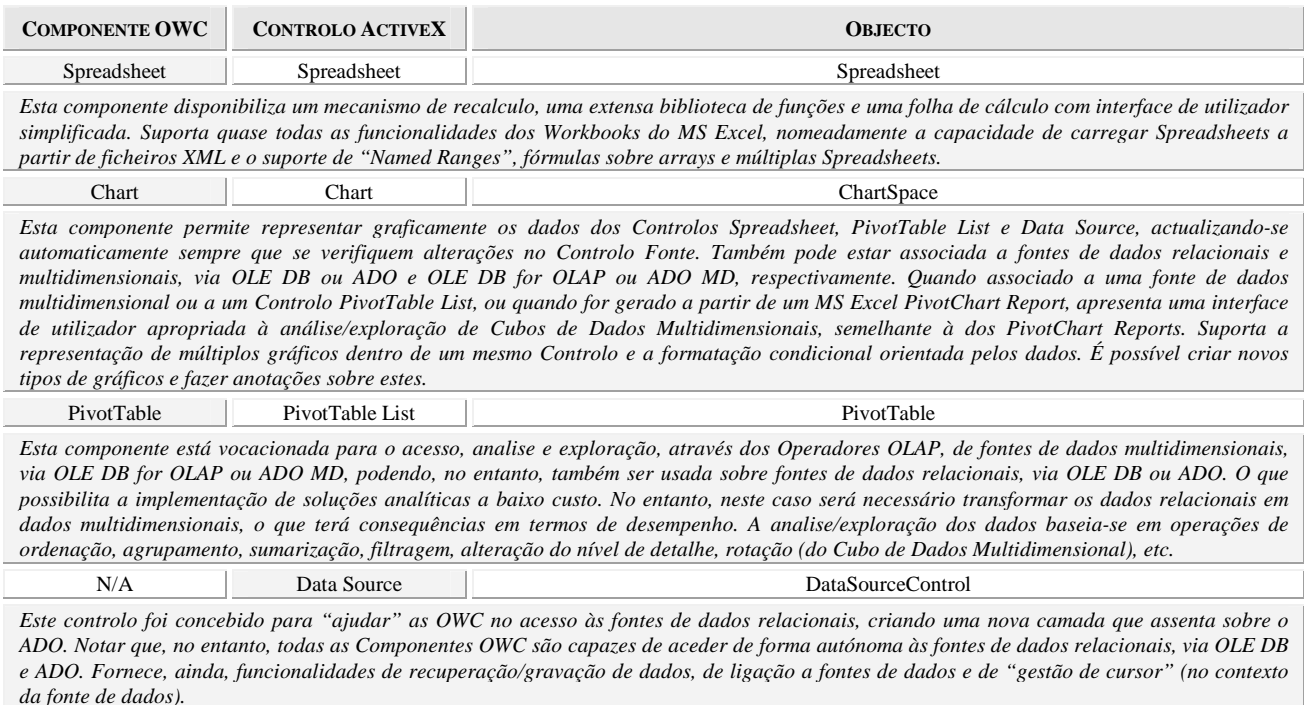

em tempo real, e manter actualizados os campos calculados de uma Spreadsheet, o que é muito útil em cenários como o da gestão de stocks. Esta capacidade de monitorização, juntamente com a de recalculo, constituem as funcionalidades principais deste controlo. [24]

Esta componente é útil quando se pretende disponibilizar, aos outros utilizadores, um modelo de Spreadsheet que lhes permita alterar os dados/células (de entrada) e verificar, instantaneamente, os novos resultados. Uma outra situação em que a sua utilização é adequada é aquela em que há necessidade de recolher e processar dados de natureza matricial, com actualização posterior (e instantânea) da informação apresentada ao utilizador (na própria Página HTML que está a ser visualizada). [24]

# *B. Componente PivotTable*

A Componente PivotTable (representada na Figura 2) é um elemento de interface gráfica adequada à visualização e exploração/manipulação de Cubos de Dados Multidimensionais, via operadores OLAP (Roll-Up, Drill-Down, Slice, Dice e Pivot). Apresenta uma filosofia, descrita/explicada em [7 (Chapter 30), 17, 18, 19, 9.4], baseada na representação do Cubo de Dados Multidimensional através de vistas bidimensionais, enriquecidas com elementos de interface que permitem aos utilizadores aplicarem, de uma forma rápida e intuitiva, através de comandos simples transmitidos via rato ou teclado, os Operadores OLAP sobre o Cubo de Dados representado, alterando, desta forma, a vista que está a ser visualizada em cada instante. Por exemplo, uma operação de Pivoting (rotação do Cubo de Dados Multidimensional) pode ser realizada através do arrastamento de um Campo (que representa uma Dimensão do Modelo de Dados), representado na interface através de uma List Box, como a

correspondente ao Ano Lectivo ( $\frac{\text{Ano Lectivo }\star}{\text{o}}$ ) na Figura 2, de uma posição linha para uma posição coluna, ou viceversa, ou para uma posição mais à direita/esquerda dentro da linha/coluna; uma operação de Roll-Up/Drill-Down sobre uma ocorrência de um Membro é concretizada accionando a zona sensível  $\frac{+(-)}{+(-)}$  associada a esta; e as operações de Slice e Dice através de acções de filtragem sobre os Campos. [9.4]

Apesar da vista inicial dos dados ser determinada por quem publica a Componente PivotTable, os visitantes da Página Web, podem utilizar as funcionalidades disponibilizadas por esta Componente, e que não tenham sido inibidas pelo seu autor, para manipular esta vista de modo a adaptá-la, em cada instante, às suas necessidades específicas de análise de dados. Esta configuração/vista poderá, ainda, ser gravada, localmente, de modo a poder ser carregada numa nova visita do utilizador à Página Web, ou poder ser partilhada com outros utilizadores. [9.4]

Esta exportação envolve os dados e o estilo, e processase no formato XML através da manipulação da propriedade XMLData do Controlo PivotTable List, sendo o processo bidireccional. Isto é, pode-se recriar uma configuração/vista de um Controlo PivotTable List a partir de dados XML, exportados a partir de outro controlo, atribuindo estes dados à propriedade XMLData. Notar que, apesar do modelo de objecto deste controlo permitir esta operação de importação/exportação de vistas, para ficheiros XML, a sua interface de utilizador não disponibiliza nenhuma opção de menu para tal, pelo que terá de ser o programador a desenvolver esta funcionalidade (acrescentando um botão de comando, por exemplo). É no entanto possível, através da interface nativa da Componente PivotTable, fazer esta exportação para o MS Excel, estando esta funcionalidade presente em

| 图内发电器工具+科一面图为图图<br>$\mathsf{A}$                   | R                             | $\mathbb{C}$                      | $\Gamma$                                      |
|---------------------------------------------------|-------------------------------|-----------------------------------|-----------------------------------------------|
| $\overline{2}$                                    |                               | Capacidade das Salas por Pavilhão |                                               |
| Pavilhão<br>$\overline{3}$                        | ÷<br>$\overline{\phantom{a}}$ | Nº Lugares (Aula                  | Nº Lugares (Teste<br>$\overline{\phantom{a}}$ |
| 27<br><b>M</b> (Show All)                         | <b>Total</b>                  | 1034                              | 597                                           |
| $\mathbf{I}$<br>28<br>III - Reitoria              | <b>Minima</b>                 | 40                                | 25                                            |
| √ II-Línguas<br>√IV - Electrónica                 | Media                         | 60                                | 33                                            |
| 30   IX - Cerâmica<br>■ Todos os Pavilhões        | <b>Maxima</b>                 | 132                               | 70                                            |
| $44$ V - CIFOP                                    | Anf. IV                       | 144                               | 54                                            |
| VII-Ambiente<br>45<br>WITI-Riologia               | Anf. V                        | 144                               | 54                                            |
| Cancel<br><b>OK</b><br>46                         | Anf. 102                      | 91                                | 45                                            |
| 47 IV - Electrónica                               | 126                           | 42                                | 20                                            |
| 48 IV - Electrónica                               | 128                           | 30                                | 15                                            |
| 49 IV - Electronica                               | Total                         | 451                               | 188                                           |
| 50 IV - Electronica                               | Minima                        | 30                                | 15                                            |
| 51 IV - Electrónica                               | Media                         | 90                                | 38                                            |
| 52 IV - Electronica                               | Maxima                        | 144                               | 54                                            |
| dos os Pavilhõe<br>186                            | <b>Total</b>                  |                                   |                                               |
| 187                                               | inima                         |                                   |                                               |
| 188                                               | edia                          |                                   |                                               |
| 189<br>ins ne Pevrilvit                           | isin.                         |                                   |                                               |
| 190                                               |                               |                                   |                                               |
| 191<br>Funcionalidade AutoFilter<br>$\mathbf{v}/$ |                               | $\left  \cdot \right $            |                                               |

Figura 1: Uma OWC Spreadsheet (OWC Versão 10.0), contendo dados, onde são visíveis algumas das suas funcionalidades e os elementos da interface que as potenciam.

todas as Componentes OWC.

Não obstante tenha sido concebida especificamente para a visualização, análise e exploração de dados de natureza multidimensional, a Componente PivotTable também pode ser usada com fontes de dados relacionais recorrendo, para tal, ao PivotTable Services, capaz de gerar um Cubo de Dados Multidimensional a partir de dados não multidimensionais. Esta potencialidade permite ter acesso às funcionalidades OLAP a partir de BD Relacionais, poupando, assim, os investimentos associados a um Sistema OLAP (onde se inclui a modelação, concepção e população dos Cubos de Dados Multidimensionais, onde se concentra a maior fatia do investimento). No entanto, nesta situação, o desempenho será inferior ao conseguido quando é usada uma fonte de dados OLAP, devido à natureza da tecnologia. [24]

O Controlo PivotTable List pode conectar-se a qualquer fonte de dados OLAP que suporte o MS OLE DB Provider for OLAP ou o ADO MD, assim como também a qualquer fonte de dados relacional que disponibilize um fornecedor OLE DB, OBDC ou ADO, onde se incluem o MS SQL Server, o Oracle, o MS Access e o MS Excel. [24]

O documento [22] descreve como criar uma Pagina Web para aceder a um Cubo de Dados OLAP, utilizando uma Componente PivotTable, sendo apresentado código exemplificativo, recomendando-se a sua leitura. Neste documento também são analisadas as funcionalidades OLAP do MS Excel, potenciadas pelo MS Excel PivotTable/PivotChart Report (que utilizam os Controlos PivotTable List e Chart na sua implementação).

### *C. Componente Chart*

A Componente Chart (representada na Figura 3) pode ser comparada a uma pequena versão de um Chart/PivotChart Report do MS Excel, suportando a maior parte das suas funcionalidades, nomeadamente a multiplicidade de tipos

de gráficos, a possibilidade de criar novos tipos de gráficos e de fazer anotações sobre estes, e a formatação condicional orientada pelos dados. Outra funcionalidade de grande valor é a capacidade de representar simultaneamente (i.e., dentro de um mesmo Controlo Chart) múltiplos gráficos, possibilitando, nomeadamente a exibição de uma colecção de mini gráficos, sobre um determinado indicador, que variam numa propriedade e podem ser facilmente comparados. [24]

As Componentes Chart ligadas a BD Relacionais, Controlos PivotTable List ou fontes de dados multidimensionais (OLAP), ou ainda aquelas que forem geradas a partir de um MS Excel PivotChart Report, apresentam uma interface de utilizador orientada para a análise exploratória de Cubos de Dados Multidimensionais, via operadores OLAP, semelhante à das Componentes PivotTable (Campos que podem ser reorganizados e que permitem filtrar, agrupar e ordenar os dados), conforme é possível verificar na Figura 3.

Esta componente permite representar graficamente os dados dos restantes Controlos OWC (Controlos Spreadsheet, PivotTable List e Data Source), de qualquer outro Controlo COM/ActiveX que suporte "Data Binding", de qualquer fonte de dados relacional compatível com o OLE DB, ODBC ou ADO (onde se incluem o MS Access, o MS SQL Server e o Oracle), e de qualquer fonte de dados multidimensional compatível com o OLE DB for OLAP ou com o ADO MD. (Notar que a ligação/associação ao Controlo Data Source garante, só por si, o acesso a qualquer fonte de dados relacional.) Pode também ser carregada com dados literais passados como parâmetro (parâmetro XMLData, descrito no formato XML) na instrução, da página HTML, que define o controlo (<object id="ABC\_Chart" classid="..." width="80%" height="80%"> <param name=XMLData value="..." ...> </object>). Finalmente, actualiza-se automaticamente (em termos de dados representados, escalas utilizadas e dimensão do controlo) sempre que forem efectuadas

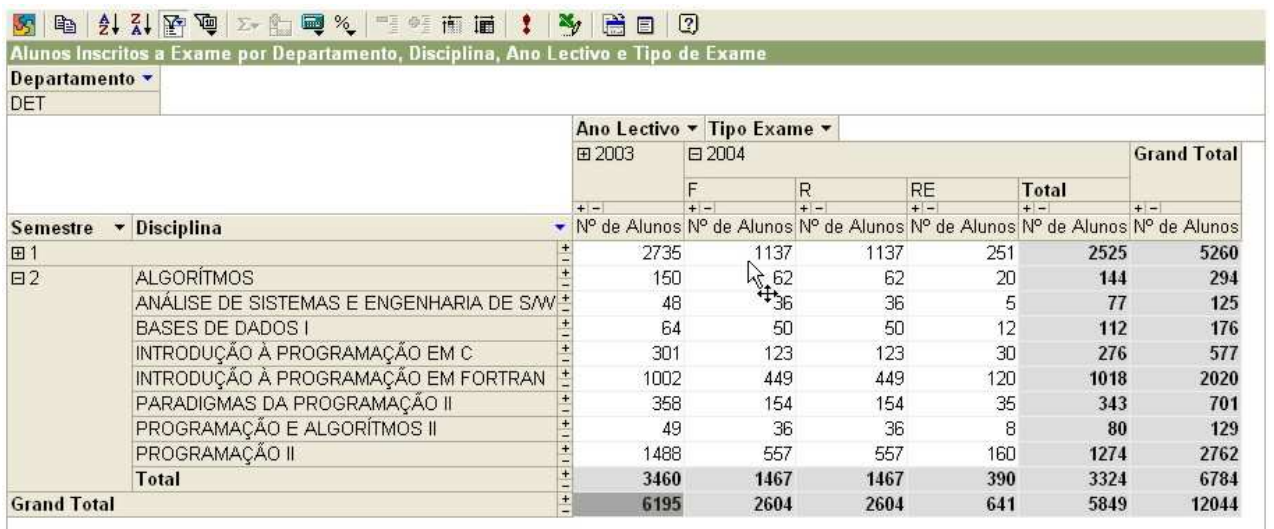

Figura 2: Uma OWC PivotTable (OWC Versão 10.0), contendo dados, onde são visíveis algumas das suas funcionalidades e os elementos da interface que as potenciam.

alterações sobre o controlo/fonte de dados que contém os dados que está a representar, e ao qual está ligado/associado. [9.3, 9.3.1, 24, 5]

Esta capacidade de ligação síncrona com fontes de dados, locais e remotas, torna a Componente Chart numa ferramenta muito útil quando se pretende monitorizar, graficamente e em tempo real, métricas críticas para a actividade de negócio. Adicionalmente, porque este controlo suporta um modelo programático bastante rico, é possível adicionar funcionalidades aos gráficos nele representado, tais como, aumentar a resolução de uma determinada porção, alterar dinamicamente os conteúdos com base na localização do rato, ou permitir ao utilizador aceder, através de um duplo clique, a uma nova página com mais informação sobre o ponto do gráfico seleccionado. [24]

A Componente PivotTable é o elemento OWC mais frequentemente usado na "Análise OLAP" dos dados multidimensionais. No entanto, a Componente Chart, com as suas funcionalidades OLAP e a sua capacidade de ligação/associação síncrona às Componentes PivotTable (as alterações efectuadas sobre uma das componentes são reflectidas na outra), vêm complementar esta componente, possibilitando a implementação de soluções BI, baseadas no processamento OLAP dos dados de negócio, bastante completas.

Tal como acontecia com a Componente PivotTable, a Componente Chart permite exportar e importar, em formato XML, o estilo e os dados de uma instância ChartSpace através da manipulação da propriedade XMLData. O que permite, nomeadamente, criar uma template, a partir de uma vista (dados e estilo) de uma instância de uma Componente Chart, que poderá ser utilizada na configuração de instâncias futuras. O documento [5] explora, com algum detalhe, as funcionalidades XML desta Componente.

## *D. Controlo DataSource*

O Controlo Data Source apresenta múltiplas funcionalidades, sendo utilizado em diversos cenários, nomeadamente pelas Data Access Pages para assegurar a comunicação com a BD que lhe serve de suporte. No entanto, será discutido aqui somente em termos da sua relação com as OWC. Assim sendo, e no que diz respeito às OWC, o Controlo Data Source fornece funcionalidades de recuperação/gravação de dados, de ligação a fontes de dados e de "gestão de cursor" (no contexto da fonte de dados), "trabalhando", somente, sobre fontes de dados de natureza relacional (Servidores de BD Relacionais, ficheiros contendo informação de natureza tabular, etc.), sendo a ligação/comunicação com estas baseada na interface ADO. [9.5]

Notar que todas as OWC são capazes de aceder de forma autónoma, via OLE DB e ADO, às fontes de dados relacionais, no entanto, têm vantagens em o fazer recorrendo ao Controlo Data Source, o qual pode ser visto como uma camada de alto nível que assenta sobre o ADO.

Apesar do Controlo Data Source poder fornecer dados aos Controlos PivotTable List (e ser frequentemente usado para tal), não é capaz de ligar-se a fontes de dados multidimensionais, nem de fornecer dados de natureza multidimensional. Como os Controlos PivotTable List têm de ser "alimentados" com dados de natureza

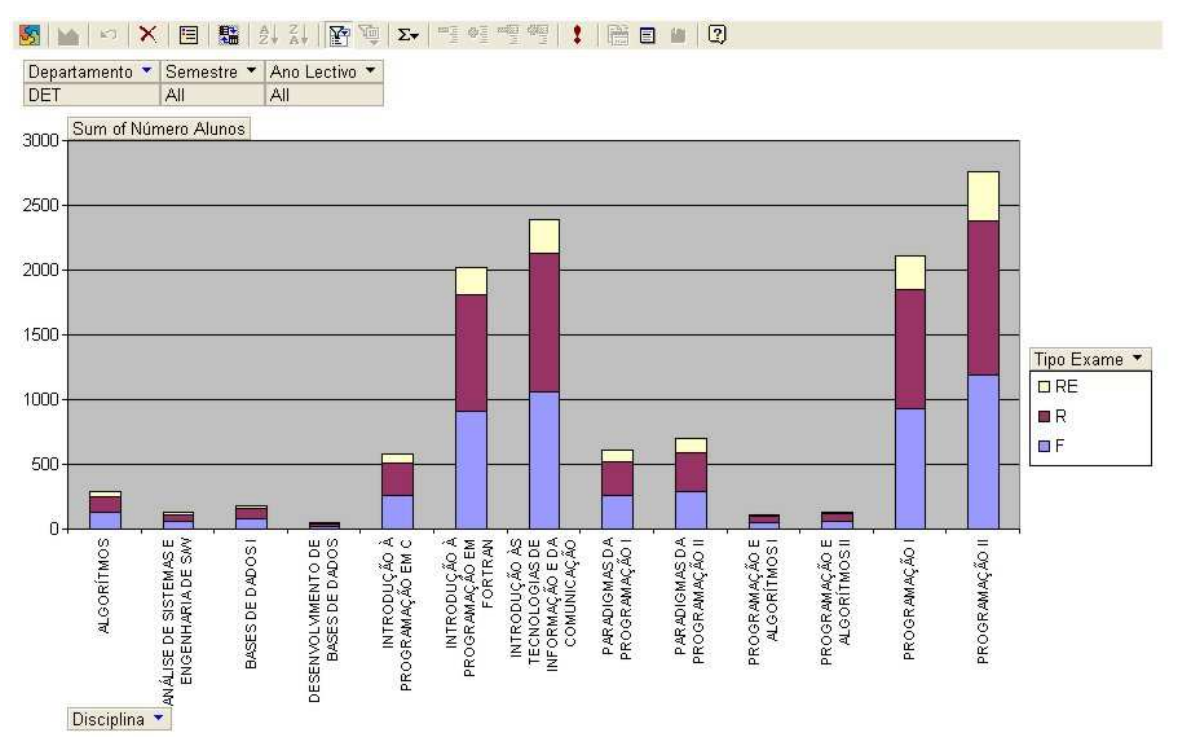

Figura 3: Uma OWC Chart (OWC Versão 10.0), na sua "versão mais completa", onde são visíveis algumas das suas funcionalidades e os elementos de interface que as potenciam.

multidimensional (os dados a exibir devem apresentaremse sob a forma de um Cubo de Dados Multidimensional) se pretendermos alimentar um Controlo PivotTable List a partir de uma fonte de dados relacional, acedida via Controlo Data Source, será necessário transformar estes dados num Cubo de Dados Multidimensional, o que é conseguido recorrendo ao PivotTable Services. Quando a fonte de dados é de natureza multidimensional, o acesso é feito, pelo Controlo PivotTable List, recorrendo ao fornecedor OLE DB for OLAP da fonte, que, no caso do MS Analysis Services, também é o PivotTable Services. (Notar que esta situação também se aplica ao Controlo Chart, no que diz respeito às fontes multidimensionais.) [9.5]

## V. MS PIVOTTABLE SERVICE

O PivotTable Service é a componente, da arquitectura do Analysis Services, que serve de interface entre as aplicações cliente e o Analysis Server, conforme representado na Figura 4. Sendo o seu papel tão relevante que é impossível aceder aos Cubos Multidimensionais, do Analysis Services, sem recorrer a este processo. Trata-se de um processo residente na máquina do cliente, que é instalado automaticamente durante a instalação do Analysis Services (componentes cliente ou servidor) ou do Office 2000 (ou versões posteriores), sendo capaz de correr sobre qualquer Sistema Operativo MS Windows, a partir do Windows 95. [Jacobson2000]

Em certas situações, o PivotTable Service sobrepõe-se, em termos de funcionalidades, ao próprio Analysis Server, sendo capaz, nomeadamente, de criar, gerir e explorar Cubos Multidimensionais Locais sem recorrer ao Analysis Server (não é necessário activar uma ligação com o

Analysis Server para fazé-lo), conforme representado na Figura 4. [6]

Uma das razões de ser do PivotTable Service é tornar as operações de acesso aos dados tão rápidas quanto possível (um requisito essencial das ferramentas OLAP). Para tal, quer o Analysis Server quer o PivotTable Service mantêm em Cache os últimos dados acedidos. A Cache do Analysis Server permite optimizar o tempo de resposta num ambiente multi-utilizador (com utilizadores distintos a realizarem pedidos semelhantes), enquanto que a do PivotTable Service permite optimizar o tempo de resposta ao nível de cada utilizador, pois o PivotTable Service só recorrerá ao Analysis Server se os dados pedidos não constarem da sua Cache, a qual é actualizada regularmente (para tal, o PivotTable Service mantém uma comunicação regular com o Analysis Server). [6]

Notar que, a versão actual do Analysis Services (aquela que acompanha o MS SQL Server 2000) não fornece nenhum mecanismo de criação de aplicações cliente capazes de explorar os seus Cubos Multidimensionais sem ter o PivotTable Service instalado na máquina cliente. No entanto, esta limitação pode ser ultrapassada, recorrendo a uma camada de aplicação intermédia implementada sobre um Servidor HTTP, que tenha o PivotTable Service instalado, sendo este o responsável pelo diálogo com o Analysis Server. [6]

Conforme mostra a Figura 4, a comunicação, das aplicações cliente, com o PivotTable Service processa-se através da interface programática OLE DB for OLAP, ou ainda através de uma camada de nível superior, o ADO MD. Para mais detalhes sobre o PivotTable Service consultar os documentos [6, 10, 11].

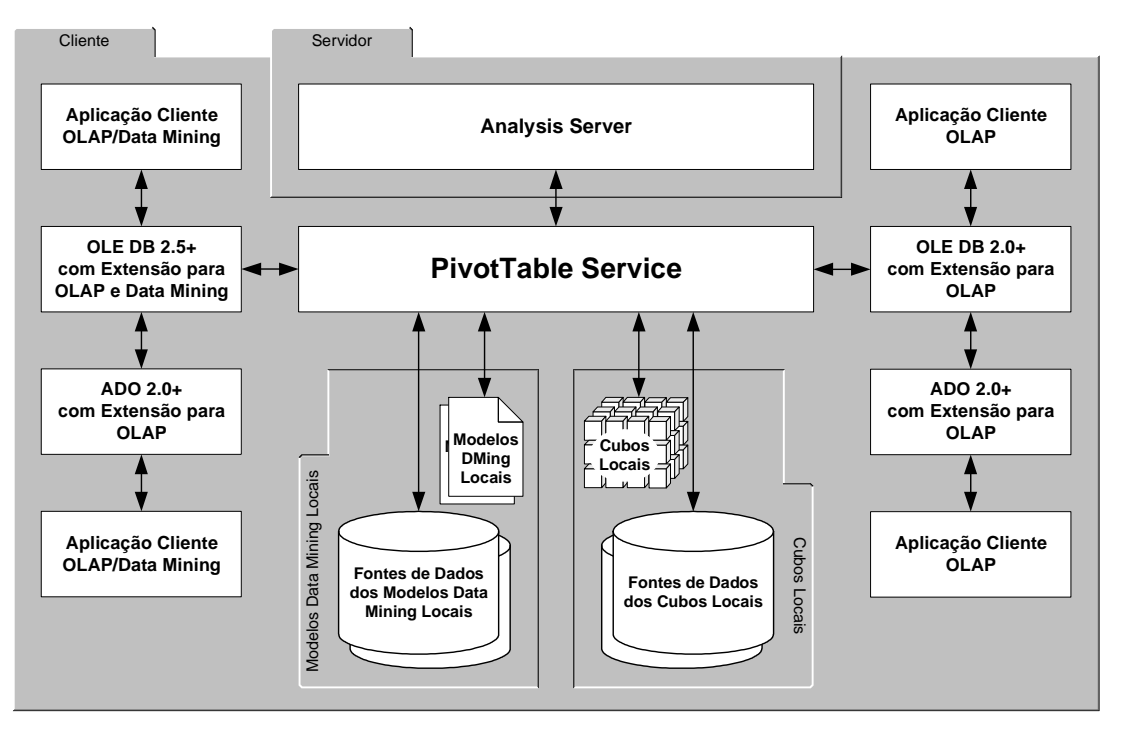

Figura 4: Arquitectura Cliente do Analysis Services. (Adaptado de [10].)

#### VI. FUNCIONALIDADES OLAP DAS OWC

As OWC PivotTable e Chart apresentam uma série de características facilitadoras da implementação de soluções OLAP, algumas das quais já foram apresentadas e discutidas ao longo deste documento. De seguida apresentar-se-á uma breve síntese destas funcionalidades:

- Capacidade nativa de acesso a fontes de dados multidimensionais/OLAP recorrendo à interface OLE DB for OLAP ou ADO MD. Esta capacidade não está limitada ao MS Analysis Services, bastando que um Servidor de Dados Multidimensionais/OLAP disponibilize um Fornecedor OLE DB for OLAP ou ADO MD para poder ser acedido pelas OWC PivotTable e Chart. No caso concreto do MS Analysis Services, este Fornecedor é o PivotTable Service.
- Possibilitam o desenvolvimento de Aplicações Cliente OLAP capazes de implementar plenamente os Operadores OLAP e satisfazer adequadamente os requisitos [21, 26, 4] impostos a este tipo de aplicações. Tais aplicações poderão ser, em termos de processamento, centradas no Cliente ou no Servidor (os chamados Thin-Clients a que se referem os artigos [23] e [27], e dos qual o MS Analysis Services Thin Web Client Browser é um exemplo), possibilitando assim a adequação aos diferentes condicionantes.
- Suportam a linguagem de estruturação (criação, remoção e alteração estrutural de Cubos OLAP), quesitação e manipulação de Dados Multidimensionais do OLE DB for OLAP (é parte desta especificação, podendo ser usada, dessa forma, com qualquer fonte OLAP que suporte plenamente a especificação OLE DB for OLAP), o MDX (pode ser vista como o SQL para as fontes OLAP), e a linguagem standard de quesitação de Fontes de Dados Analíticos (OLAP e DMing), através de Serviços Web (HTTP e SOAP), o XMLA (XML for Analysis). O que permite, nomeadamente, enriquecer as aplicações cliente com ferramentas que permitem ao utilizador inquerir, directamente, e de forma Ad-Hoc, as Fontes de Dados Multidimensionais (o que permite, por exemplo, ultrapassar eventuais limitações da

interface de utilizador da aplicação cliente). Adicionalmente o XMLA permite que isso seja feito directamente sobre a Web, conforme representado na Figura 5, usando uma arquitectura muito mais flexível, que garante a interoperabilidade entre aplicações distribuídas e a independência face à plataforma da Fonte de Dados Analíticos (não é necessário modificar a aplicação cliente quando houverem alterações nesta plataforma, sendo possível, inclusive, mudar para a plataforma de outro fabricante).

## VII. REQUISITOS E CONDIÇÕES DAS LICENÇAS DE DESENVOLVIMENTO/UTILIZAÇÃO DAS OWCS

As OWCs são um produto MS que só funcionam nos SOs e no Browser Web desta proprietário, o Internet Explorer, versão 5.0 ou posterior. (Na verdade, teoricamente, são capazes de funcionar em qualquer Web Browser que suporte plenamente, de forma nativa ou não, Controlos COM/ActiveX, mas na prática verifica-se que as coisas não são bem assim, falhando quando existem várias OWC que comunicam entre si ou que tenham de aceder a outros elementos da página Web. [24]) Apresentam-se em três versões, OWC 9.0, 10.0 e 11.0, com diferenças em termos de funcionalidades, requisitos e licença de funcionamento, sendo, no entanto, qualquer uma delas retroactivamente compatível. A Tabela 2 sintetiza os requisitos de funcionamento (em termos de SO e Browser Web) e as condições da licença de desenvolvimento/utilização para cada uma das versões das OWCs.

As componentes OWCs contidas numa página Web só serão visíveis aos visitantes que tiverem instaladas, na máquina de acesso, as OWCs da versão correspondente ou posterior. Os restantes poderão ser guiados para a página de download do produto correspondente, no MS Download Centre. [12, 13]

As OWCs 9.0 apresenta uma política de licenciamento rigorosa e inflexível, não instalando, simplesmente, se não localizar um Produto Qualificante (consultar a Tabela 2 para verificar quais são os Produtos Qualificantes para cada uma das versões das OWCs) na máquina de aceso. O mesmo já não acontece com as OWCs 10.0 e 11.0, que se instalam num Modo Só-Visualização, com funcionalidades restritas, no caso de não encontrar nenhuma Licença de

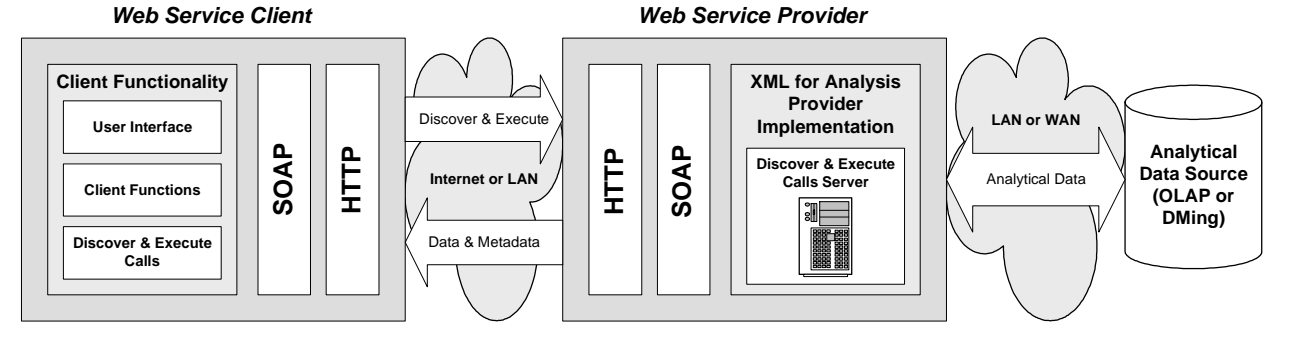

Figura 5: Arquitectura genérica de uma plataforma baseada no XMLA (XML for Analysis).

um Produto Qualificante. Caso contrário, a instalação é feita em Modo Interactivo e de Desenho, com todas as funcionalidades disponíveis. [3 (Chapter 14), 2]

Notar que a verificação das condições de licenciamento só acontece durante a fase de instalação das OWCs, pelo que se houver, à posteriori, alterações no estado da máquina, que afectem as premissas das condições de licenciamento, é necessário proceder à sua reinstalação, de modo a estas reflectirem os direitos de licenciamento actuais da máquina. [3 (Chapter 14), 2]

Notar ainda que as OWCs 10.0 e 11.0 partilham as Condições de Licença de Desenvolvimento/Utilização (diferindo somente na lista de Produtos Qualificantes), as quais correspondem a uma tripla flexibilização nas condições de licenciamento, fase à versão 9.0. Por um lado passa a ser possível visualizar componentes OWC sem se ser detentor de uma Licença de um Produto Qualificante. Por outro lado, não é necessário manter instalado o Produto Qualificante, para ter acesso ao Modo Interactivo e de Desenho, bastando manter a Licença por ele instalada. E ainda, é possível usufruir do Modo Interactivo e de Desenho se a máquina onde se pretende instalar a OWC possuir uma MS Enterprise License Agreement File. [3 (Chapter 14), 2]

## *A. Modos Interactivo e de Desenho versus Modo Só-Visualização*

O Modo Interactivo e de Desenho permite usar as ferramentas de desenho das OWCs, programaticamente, configurar a componente e aceder aos seus atributos, métodos e eventos, e consultar/utilizar, de forma interactiva, as componentes publicadas, em páginas Web. Neste modo, a menos que o desenhista da página Web tenha desactivado certas funcionalidades, ao visitar-se uma página Web poder-se-á interagir completamente com as componentes nela publicadas. [3 (Chapter 14), 2]

O Modo Só-Visualização foi concebido especificamente para permitir ao utilizador visualizar os dados sem, no entanto, ser capaz de os manipular de forma alguma. Assim sendo, neste modo, as componentes OWC apresentam-se como objectos estáticos, limitados à apresentação de dados. A interacção do utilizador com estas está restringida à exploração/consulta da informação tal como apresentada. Assim sendo, é possível [3 (Chapter 14), 2]:

- Visualizar e imprimir os Dados.
- Executar operações de selecção e scroll.
- Seguir Hyperlinks.
- Alterar as dimensões da componente.
- Seleccionar Sheets na componente Spreadsheet.
- Actualizar os dados das PivotTable List.

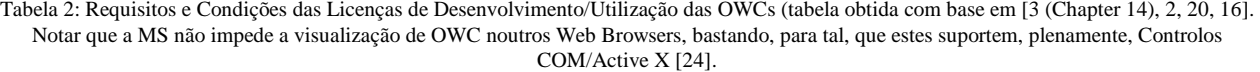

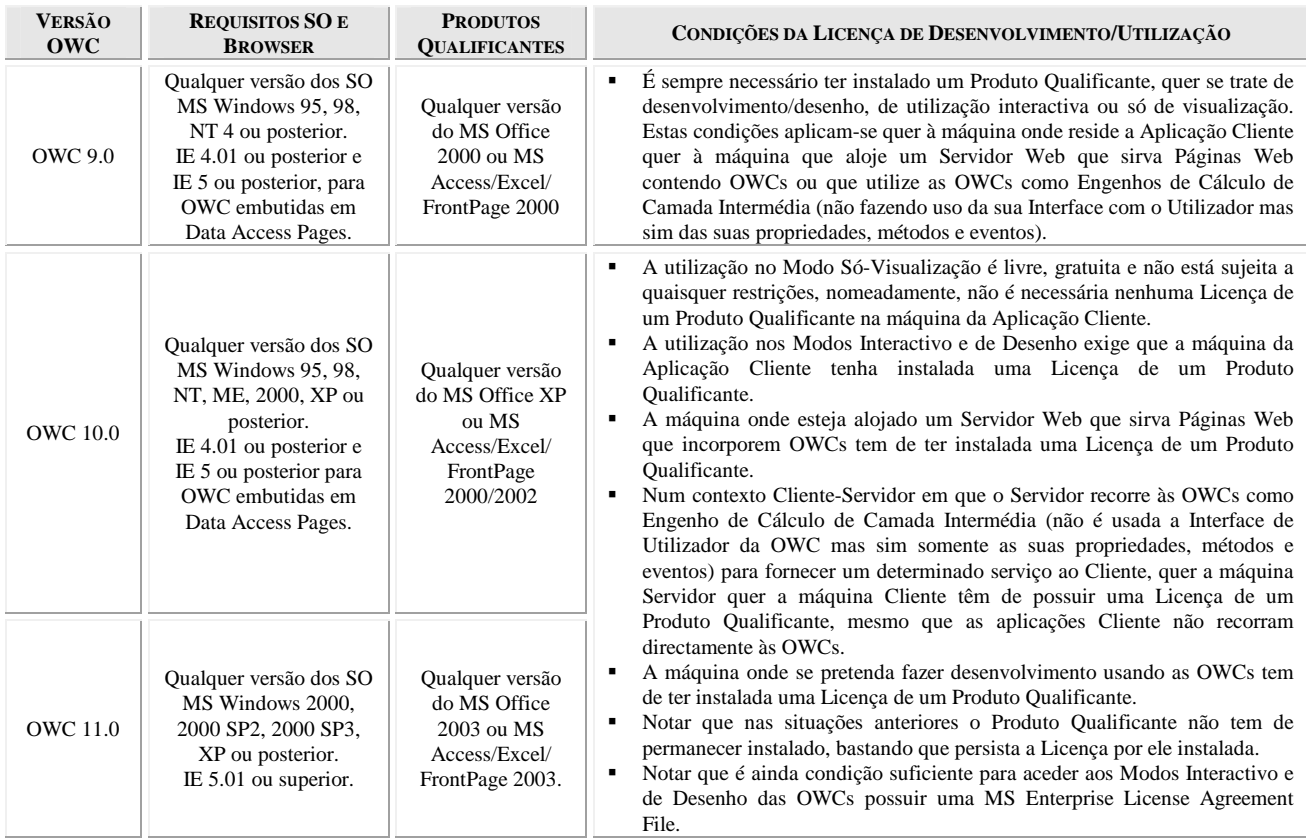

- Expandir ou contrair os itens de uma PivotTable List.
- Usar os botões About e Help da toolbar da componente (assumindo que o desenhista da página Web não a escondeu).

Não sendo possível:

- Desenhar, programaticamente ou através de ferramentas, componentes OWC. Onde se inclui a publicação de componentes OWC em páginas Web.
- Aceder às caixas de diálogo Commands e Options.
- Alterar os dados ou a estrutura da componente.
- Usar qualquer outro botão da toolbar da componente além dos de Help e About.

Notar que é possível, mas não permitido (pela Licença), perverter o comportamento do Modo Só-Visualização de uma OWC fornecendo, ao utilizador, funcionalidades que façam com que a componente se comporte de forma interactiva. Por exemplo, adicionando, programaticamente, botões que permitam ao utilizador aceder às funcionalidades não disponíveis da toolbar ou mesmo alterar os dados ou a estrutura da componente. [3 (Chapter 14), 2]

#### VIII. CONCLUSÕES

As OWC são um conjunto de Controlos COM/ActiveX adequados à publicação, na Web, de "dados/documentos de natureza interactiva", nomeadamente Relatórios oriundos de BD Analíticas, possibilitando, assim, a implementação de soluções BI baseadas na Web. De facto, as OWC PivotTable e Chart apresentam um conjunto de características que as tornam em ferramentas adequadas à implementação de aplicações Cliente OLAP. Entre estas características pode-se referir a sua capacidade nativa de acesso a fontes de dados OLAP, desde que compatíveis com o OLE DB for OLAP ou com o ADO MD, o seu suporte das linguagens de manipulação e quesitação de fontes de dados analíticos, o MDX e o XMLA, e o facto de, com elas, ser possível desenvolver aplicações Cliente OLAP capazes de implementar plenamente os Operadores OLAP e de satisfazer adequadamente os requisitos impostos a este tipo de aplicações (largamente discutidos em [4, 21, 26]). É de salientar ainda, que as aplicações Clientes desenvolvidas com base nestas Componentes OWC tanto podem estar centradas no Cliente (os designados Fat-Clients OLAP, onde a parte "pesada" do processamento analítico é realizado no Cliente, recorrendo ao PivotTable Services e às OWCs PivotTable e Chart) como no Servidor (os designados Thin-Clients OLAP, onde no Cliente reside somente uma interface analítica, sendo o processamento analítico "pesado" realizado no Servidor), o que permite cobrir de uma forma mais vasta as diferentes necessidades arquitecturais (por exemplo, se se pretende desenvolver uma Cliente OLAP multiplataforma, a melhor solução é um Thin OLAP Client).

As Licenças de Utilização/Desenvolvimento das OWC têm requisitos peculiares que têm de ser convenientemente compreendidos e tomados em consideração na fase de planificação e desenvolvimento das aplicações Cliente OLAP, baseadas na Web, sob pena de nem todos os seus utilizadores terem todas as suas funcionalidades acessíveis (limitação em termos de interactividade).

#### REFERÊNCIAS

- [1]: Blattner P. Special *Edition Using Microsoft Office Excel 2003*. Que. September 11, 2003.
- [2]: Bruney A. "Office Web Component (OWC) Licensing". *Microsoft Support Centre*. Article ID: 555075. Revision: 1.0. March 17, 2004. http://support.microsoft.com/default.aspx?scid =kb;en-us;555075 (April 12, 2005).
- [3]: Bruney A. *The Microsoft Office Web Components Black Book with .NE*T. Lulu Press. April, 2005.
- [4]: Codd E., Codd S., Salley C. "Providing OLAP (On-Line Analytical Processing) to User Analysts: An IT Mandate". Technical Report. E.F. Codd & Associates. 1993.
- [5]: Harrington C. "FLEXpart: Flexible OLAP Charting with XMLA and OWC". *Active Interface. ThinOLAP*. December 2, 2004. http://www.activeinterface.com/b2004\_12\_2.html (September 30, 2005)
- [6]: Jacobson R. *The Microsoft SQL Server 2000 Analysis Services Step by Step*. Microsoft Press. September, 2000.
- [7]: Bott E., Leonhard W. *Special Edition Using Microsoft Office 2003*. Que. September 15, 2003.
- [8]: McDowell K. "Microsoft Office 2000 Web Components Basics". *MSDN Library. Microsoft Office 2000 Technical Articles*. Created: March 2000. Revised: January, 2001. http://msdn.microsoft.com/library/en-us/dno2kta/html/ msowcbasics.asp (April 12, 2005).
- [9]: "Working with the Office Web Components". *MSDN Library. Microsoft Office XP Developer. Using Web Technologies with Office XP.* http://msdn.microsoft.com/library/en-us/modcore/ html/deovrWorkingWithOfficeWebComponents.asp (April 12, 2005).
- [9.1]: "Web Components and Controls". *[9]. Working with the Office Web Components.* http://msdn.microsoft.com/library/en-us/ modcore/html/deoriWebComponetsControls.asp (April 12, 2005).
- [9.2]: "Understanding the Spreadsheet Control". *[9]. Working with the Office Web Components.* http://msdn.microsoft.com/library/ en-us/modcore/html/deovrUnderstandingSpreadsheetControl.asp (April 12, 2005).
- [9.2.1]: "Working with the Spreadsheet Component's Object Model". *[9.2]. Understanding the Spreadsheet Control.* http://msdn.microsoft.com/library/en-us/modcore/html/ deovrWorkingWithSpreadsheetComponentsObjectModel.asp (April 12, 2005).
- [9.3]: "Understanding the Chart Control". *[9]. Working with the Office Web Components.* http://msdn.microsoft.com/library/en-us/ modcore/html/deovrUnderstandingChartControl.asp (April 12, 2005).
- [9.3.1]: "Supplying Data to a Chart Control". *[9.3]. Understanding the Chart Control.* http://msdn.microsoft.com/library/en-us/ modcore/html/deovrSupplyingDataToChartControl.asp (April 12, 2005).
- [9.3.2]: "Working with the Chart Component's Object Model". *[9.3]. Understanding the Chart Control.* http://msdn.microsoft.com/library/en-us/modcore/html/ deovrWorkingWithChartComponentsObjectModel.asp (April 12, 2005).
- [9.4]: "Understanding the PivotTable List Control". *[9]. Working with the Office Web Components.* http://msdn.microsoft.com/library/ en-us/modcore/html/deovrUnderstandingPivotTableListControl .asp (April 12, 2005).
- [9.4.1]: "Creating a PivotTable List Control". *[9.4]. Understanding the PivotTable List Control.* http://msdn.microsoft.com/library/ en-us/modcore/html/deovrCreatingPivotTableListControl.asp (April 12, 2005).
- [9.4.2]: "Working with the PivotTable Component's Object Model". *[9.4]. Understanding the PivotTable List Control.* http://msdn.microsoft.com/library/en-us/modcore/html/ deovrWorkingWithPivotTableComponentsObjectModel.asp (April 12, 2005).
- [9.5]: "Understanding the Data Source Control". *[9]. Working with the Office Web Components.* http://msdn.microsoft.com/library/ en-us/modcore/html/deovrUnderstandingDataSourceControl.asp (April 12, 2005).
- [9.5.1]: "Working with the Data Source Control's Object Model". *[9.5]. Understanding the Data Source Control.* http://msdn.microsoft.com/library/en-us/modcore/html/ deovrWorkingWithDataSourceControlsObjectModel.asp (April 12, 2005).
- [10]: "Analysis Services Client Architecture". *MSDN Library. SQL Server 2000. Analysis Services Architecture. Server and Client Architecture.* http://msdn.microsoft.com/library/en-us/olapdmad/ agarchitecture\_8mp1.asp (September 30, 2005).
- [11]: "PivotTable Services". *MSDN Library. SQL Server 2000. Building SQL Server Applications. Analysis Services Programming.* http://msdn.microsoft.com/library/ en-us/olapdmpr /pt\_intro\_61b9.asp (September 30, 2005).
- [12]: "Office XP Tool: Web Components". *Microsoft Download Centre.* Version: 6619. March 9, 2004. http://www.microsoft.com/downloads/details.aspx?FamilyID =982B0359-0A86-4FB2-A7EE-5F3A499515DD&displaylang  $=$ en (April 12, 2005).
- [13]: "Office 2003 Add-in: Office Web Components". *Microsoft Download Centre.* Version: 2. July 27, 2004. http://www.microsoft.com/downloads/details.aspx?familyid =7287252C-402E-4F72-97A5-E0FD290D4B76&displaylang  $=$ en (April 12, 2005).
- [14]: "Microsoft Office 2000 Web Components White Paper". *Microsoft Download Centre.* September, 1999. http://office.microsoft.com/Downloads/2000/Owcwp.aspx (April 12, 2005).
- [15]: "Microsoft Office XP Web Components White Paper". *Microsoft Download Centre.* March, 2001. http://download.microsoft.com/documents/uk/press/product/ windows/downloads/office\_xp\_web\_comp\_whitepaper.doc (April 12, 2005).
- [16]: "Office XP Web Components Licensing: Frequently Asked Questions". *Microsoft Office On-Line*. April 24, 2003. http://www.microsoft.com/office/previous/xp/developer/ platform/owcfaq.asp (April 12, 2005).
- [17]: "25 Easy PivotTable Reports". *Microsoft Office On-Line. Microsoft Office Assistance.* http://office.microsoft.com/ en-us/assistance/HA010346331033.aspx (April 12, 2005).
- [18]: "PivotTable Reports 101". *Microsoft Office On-Line. Microsoft Office Assistance.* http://office.microsoft.com/en-us/assistance/ HA010346331033.aspx (April 12, 2005).
- [19]: "PivotTable Terminology Demystified". *Microsoft Office On-Line. Microsoft Office Assistance.* http://office.microsoft.com/ en-us/assistance/HP052740821033.aspx (April 12, 2005).
- [20]: "General Information about the licensing and the use of Office 2003 Web Components". *Microsoft Support Centre.* Article ID: 828949. Revision: 2.0. September 7, 2004. http://support.microsoft.com/default.aspx?scid=kb;en-us;828949 (April 12, 2005).
- [21]: Pendse N., Creeth R. *The OLAP Report.* Business Intelligence, Inc. UK. 1995. pp. 9-10.
- [22]: "OLAP Related Features in Microsoft Excel 2002 and the Microsoft Office XP Web Components". *MSDN Library. Office Solutions Development. Technical Articles.* May, 2002. http://msdn.microsoft.com/library/default.asp?url=/library/en-us/ dnexcl2k2/html/odc\_XLOWCOlap.asp (April 12, 2005).
- [23]: Scott M., Lynn J. "Building a Web-Based Analysis System: A Real-World look at using the Analysis Services Thin Web Client Browser". *SQL Server Magazine.* InstantDoc #24692. June, 2002. http://www.windowsitpro.com/Article/ArticleID/24692/ 24692.html?Ad=1 (April 12, 2005).
- [24]: Stearns D. "Introducing the Office Web Components". *MSDN Library. Microsoft Office 2000 Technical Articles.* July, 1999. http://msdn.microsoft.com/library/default.asp?url=/library/en-us/ dno2kta/html/ofintrowbcom.asp (April 12, 2005).
- [25]: Stearns D. *Programming Microsoft Office 2000 Web Components.* Microsoft Press. August, 1999.
- [26]: Thomsen E. *OLAP Solutions: Building Multidimensional Information Systems.* John Wiley and Sons, Inc. 1997.
- [27]: Vishnubhotla S. "Using ADO MD and Office Web Components to Generate Thin Client Charts and PivotTables from OLAP Cubes". *ASP Today.* May, 2000.
- [28]: Zhang Q. *Professional ASP Programming Guide for Office Web Components: with Office 2000 and Office XP.* Writers Club Press. August, 2001.